Op een programma-editor pagina van de Nspire zijn veel getrapte menukeuzes te maken. Hieronder een overzicht.

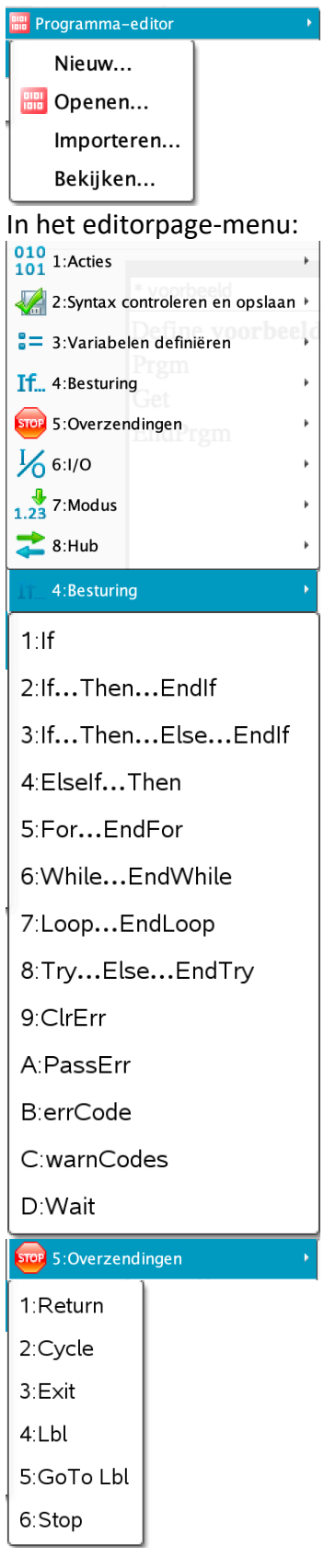

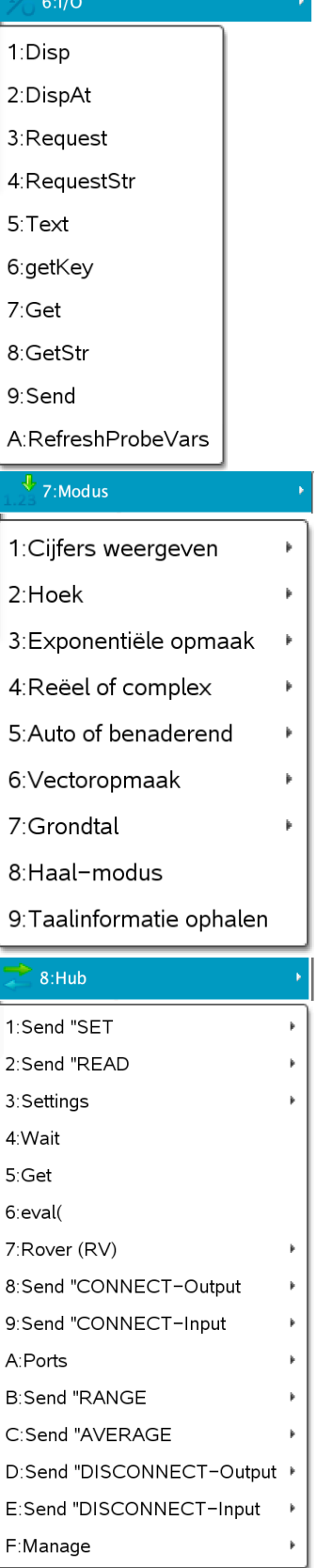

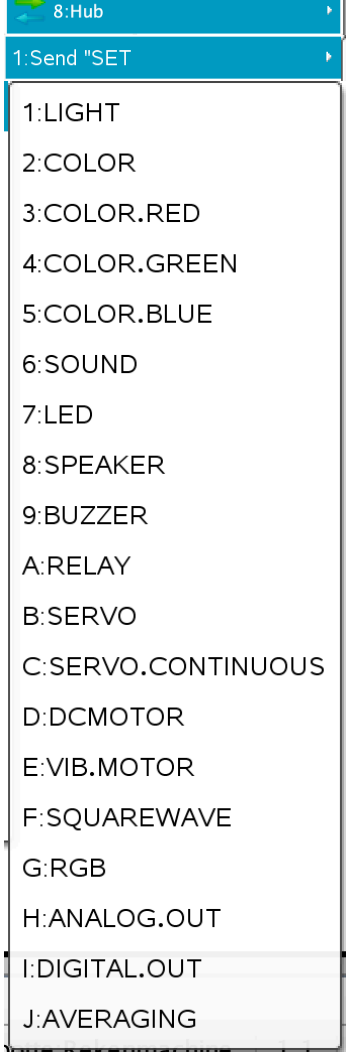

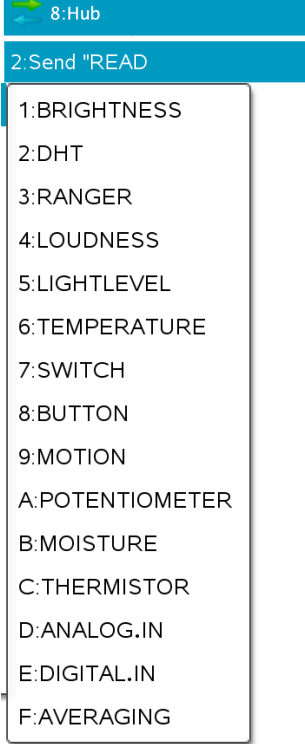

 $\epsilon$  $\overline{\phantom{a}}$ 

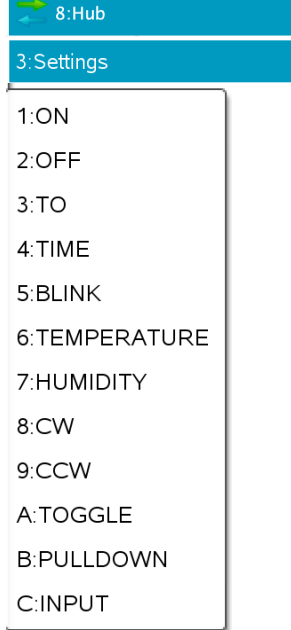

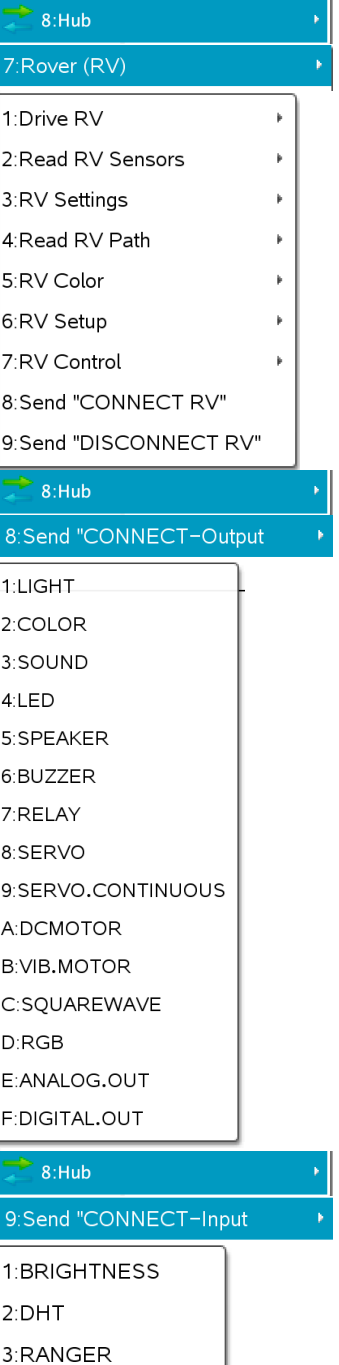

4:LOUDNESS 5:LIGHTLEVEL 6:TEMPERATURE

7:SWITCH 8:BUTTON 9:MOTION

A:POTENTIOMETER

**B:MOISTURE** C:THERMISTOR D:ANALOG.IN E:DIGITAL.IN

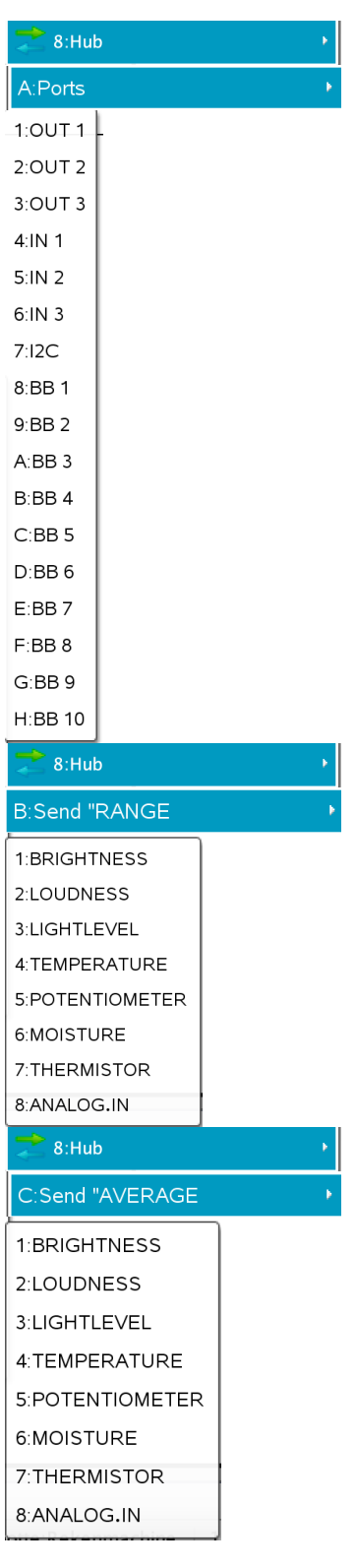

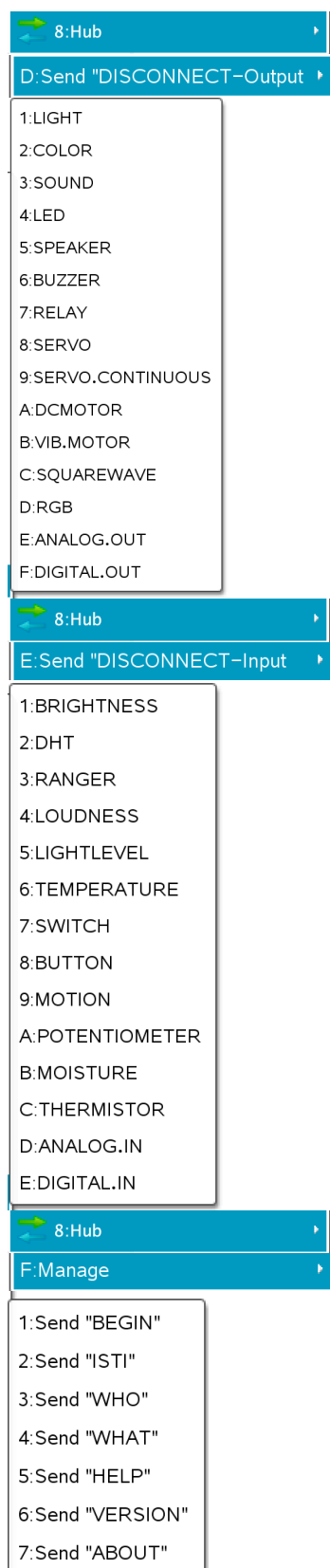

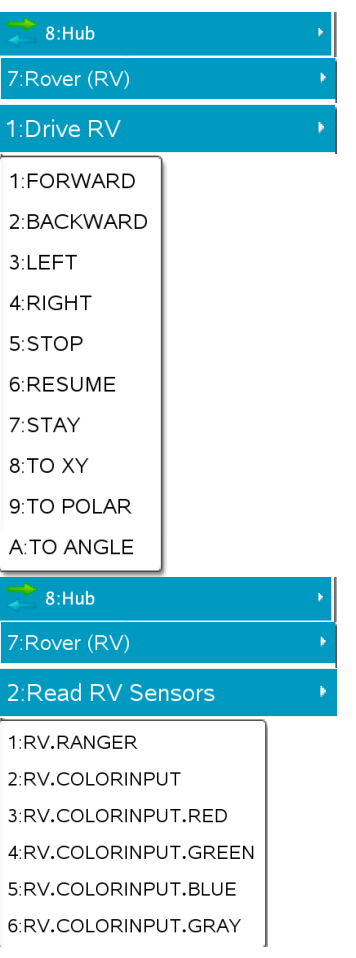

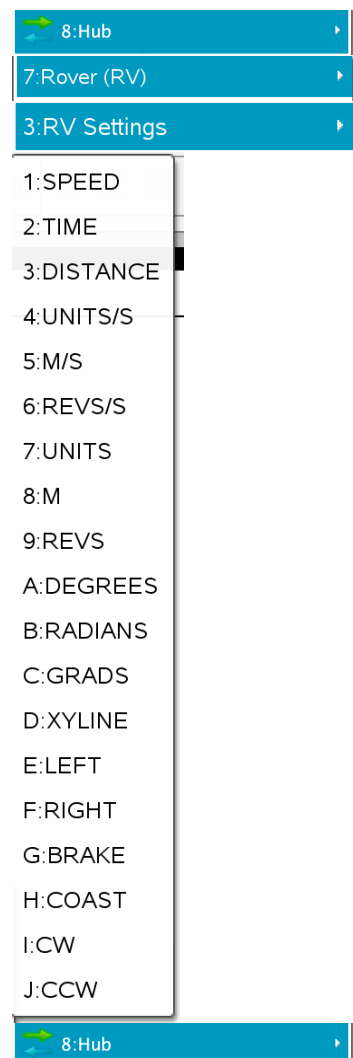

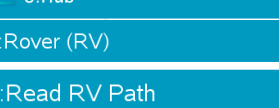

1:RV.WAYPOINT.XYTHDRN 2:RV.WAYPOINT.PREV 3:RV.WAYPOINT.CMDNUM 4:RV.PATHLIST.X 5:RV.PATHLIST.Y 6:RV.PATHLIST.TIME 7:RV.PATHLIST.HEADING 8:RV.PATHLIST.DISTANCE 9:RV.PATHLIST.REVS A:RV.PATHLIST.CMDNUM **B:RV.WAYPOINT.X** C:RV.WAYPOINT.Y D:RV.WAYPOINT.TIME E:RV.WAYPOINT.HEADING F:RV.WAYPOINT.DISTANCE G:RV.WAYPOINT.REVS

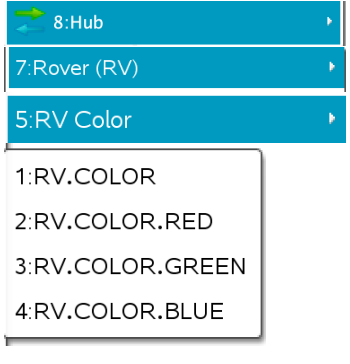

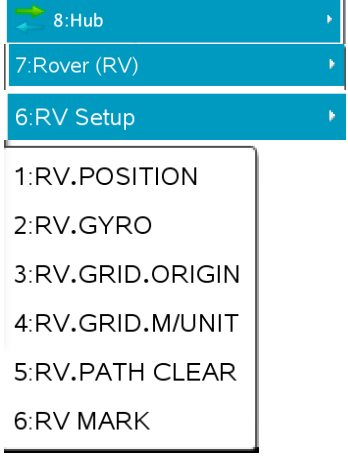

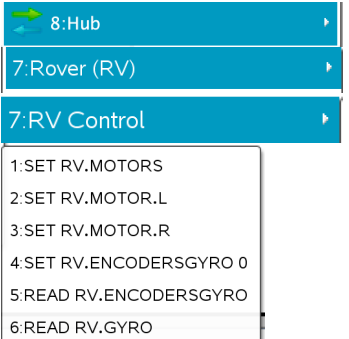